## ~ 2.1.1 学牛時間割表 ~~~~~~~~~~~~~~~~~~~~~~~~~~~~~~~~

学生時間割表についての説明です。

自身の時間割や単位修得状況について確認ができます。

【学生時間割表の確認方法】

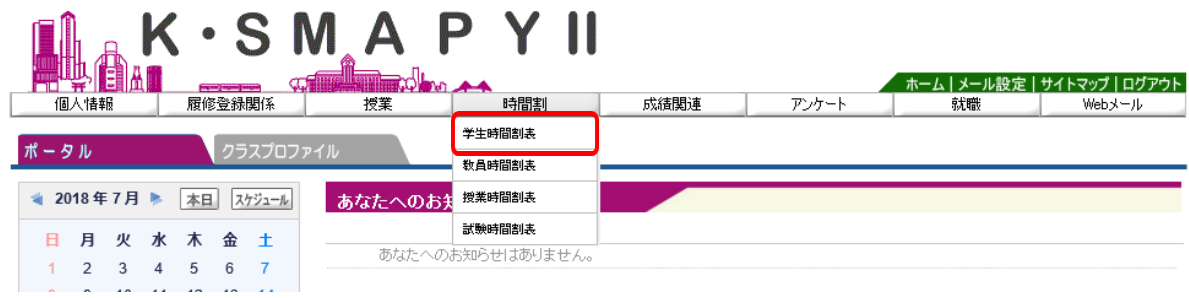

ログイン後のホーム画面より [時間割] → [学生時間割表」をクリックします。

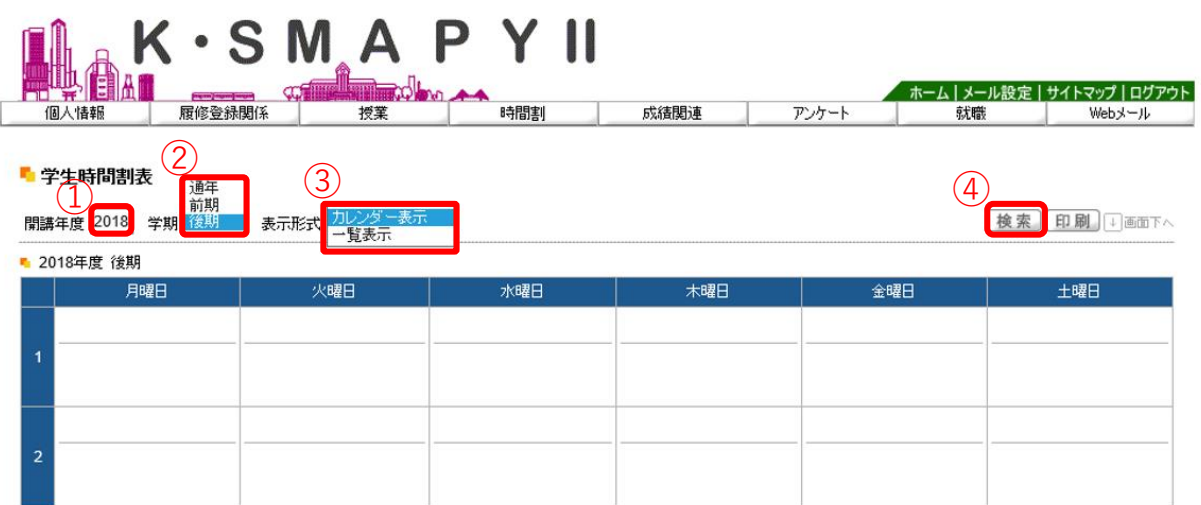

- ➀ 【開講年度】確認したい時間割の開講年度を入力します。
- ➁ 【学期】プルダウンから確認したい学期の選択をします。 前期を選択の場合は、前期履修の時間割、後期を選択の場合は後期履修の 時間割、通年を選択の場合は、前期と後期の時間割の両方が表示されます。
- ➂ 【表示形式】プルダウンから表示型式を選択します。
- ➃ 【検索】上記①~③の入力・選択を終えたら[検索]をクリックします。

## 1.時間割

# 【カレンダー表示の場合】

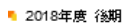

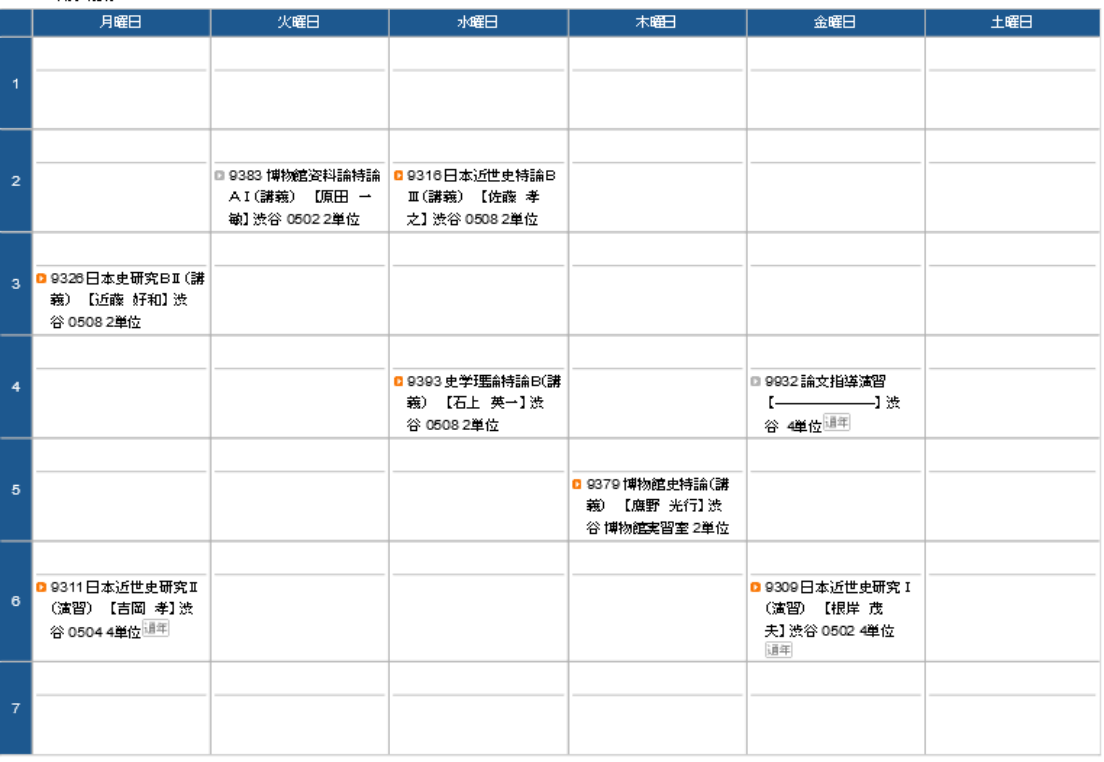

#### ■ 集中講義/実習

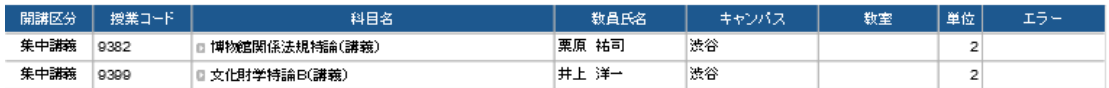

# 【一覧表示の場合】

#### <mark>「</mark>学生時間剖表

開講年度 2018 学期 後期 》 表示形式 一覧表示 マ

検索 印刷 5画下へ

| 2018年度 後期 |       |                       |          |       |        |                |      |     |
|-----------|-------|-----------------------|----------|-------|--------|----------------|------|-----|
| 開講確日      | 授業コード | 科目名                   | 数量氏名     | キャンパス | 数室     | 単位             | 評価方法 | エラー |
| 月3        | 9326  | 】日本史研究B II (講義)       | 近藤 好和    | 渋谷    | 0508   | $\overline{2}$ |      |     |
| 月6        | 9311  | 通年<br>2日本近世史研究工(演習).  | 吉岡 孝     | 遗谷    | 0504   | 4              |      |     |
| 火2        | 9383  | 博物館咨科論特論AI(講義)        | 原田 一敏    | 渋谷    | 0502   | $\overline{2}$ |      |     |
| 水2        | 9316  | D日本近世史持論BⅢ(講義)        | 佐藤 孝之    | 渋谷    | 0508   | $\overline{2}$ |      |     |
| 水4        | 9393  | 】史学理論特論B(講義)          | 石上 英一    | 渋谷    | 0508   | $\overline{2}$ |      |     |
| 木 5       | 9379  | ■博物館史持論(講義)           | 光行<br>應野 | 渋谷    | 博物館実習室 | $\overline{2}$ |      |     |
| 金 4       | 9932  | 通年<br> 論文相導演習         |          | 渋谷    |        | 4              |      |     |
| 金 6       | 9309  | 通年<br>2日本近世史研究 I (演習) | 根岸 茂夫    | 渋谷    | 0502   | 4              |      |     |

<sup>■</sup> 集中講義/実習

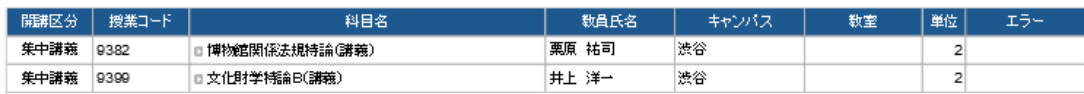

どちらの表示形式も通常授業と集中講義/実習に分かれて表示され、授業コー ド・科目名・教員氏名・キャンパス・教室・単位が確認できます。また、通常授業 の場合は開講曜時、集中講義/実習の場合は開講区分も表示されます。

### 2.単位修得状況

■ 単位修得状況

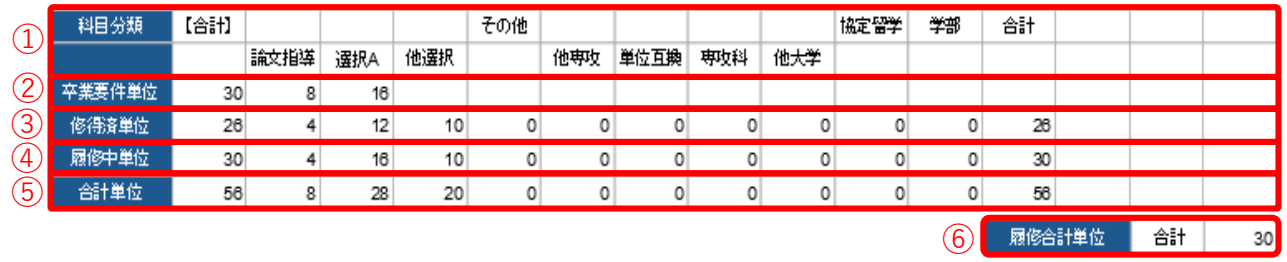

自身の単位の修得状況が確認できます。

- ➀【科 目 分 類】 履修要綱に基づいて、科目が分類されています。
- ➁【卒業要件単位】 卒業に必要な単位数が記載されています。
- ➂【修得済単 位】 既に修得した単位が記載されます。
- ➃【履修中単 位】 現在、履修中(履修登録中)の単位が記載されます。
- ➄【合 計 単 位】 ③と④を足した単位が記載されます。
- ➅【履修合計単位】 ④の合計値が表示されます。

~ 2.2.2 評価方法 ~~~~~~~~~~~~~~~~~~~~~~~~~~~~~~~

評価方法の確認についての説明です。

学生時間割表の一覧表示画面から確認することができます。

【評価方法確認の仕方】

学生時間割表を表示形式 ③[一覧表示] にして開きます。

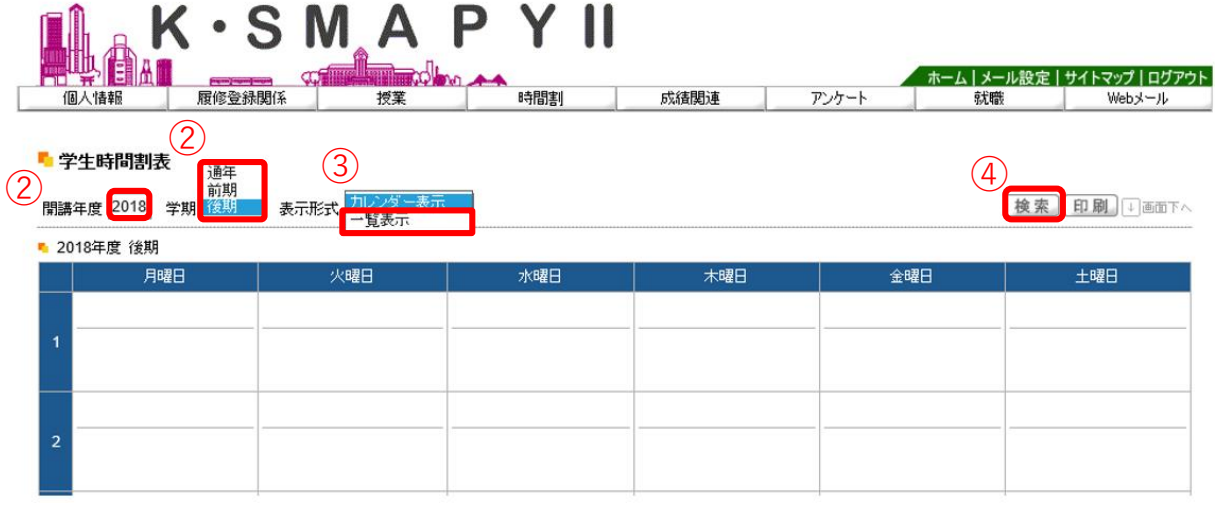

- ➀ 【開講年度】確認したい時間割の開講年度を入力します。
- ➁ 【学期】プルダウンから確認したい学期の選択をします。
- ➂ 【表示形式】プルダウンから[一覧表示]を選択します。
- ➃ 【検索】①~③の入力・選択を終えたら[検索]をクリックします。

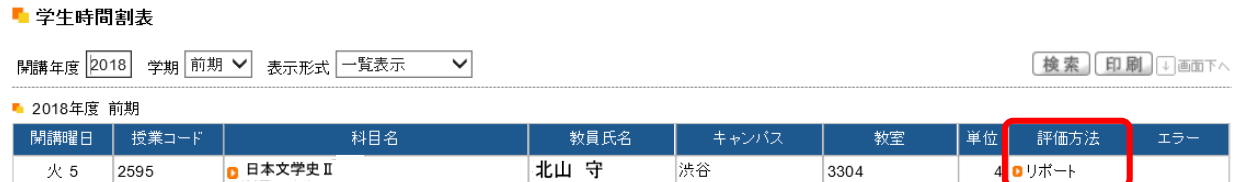

評価方法の欄に評価方法が表示されます。オレンジ色のアイコン横にある文字を

クリックすると評価方法の詳細を確認することができます。

【注意】

※評価方法は期間限定のメニューです。期間については掲示機能からお知らせします。

~ 2.2.3 教員時間割表 ~~~~~

教員時間割表についての説明です。教員の出講曜時が確認できます。

# 【教員時間割表の確認方法】

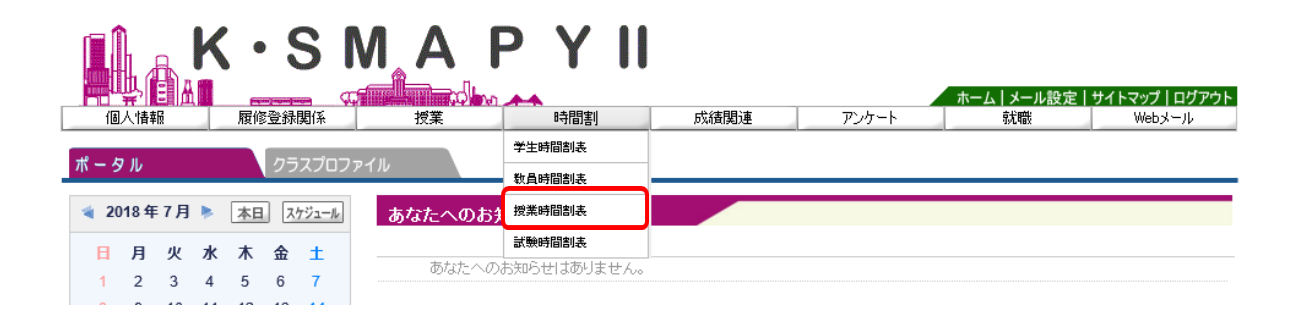

ログイン後のホーム画面より[時間割] → [教員時間割表]をクリックします。

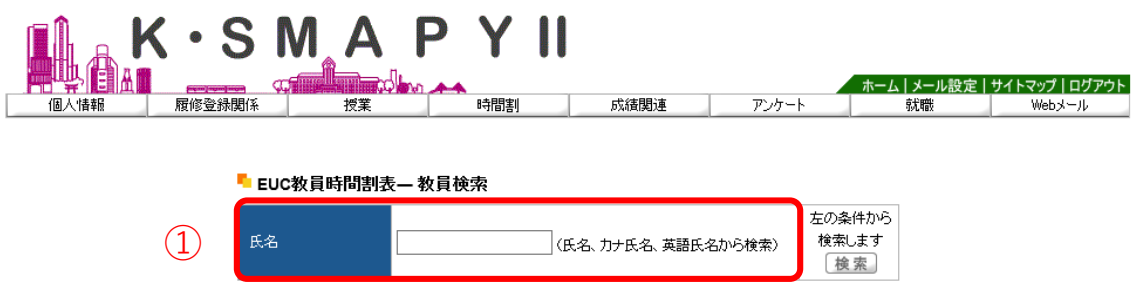

検索したい教員の氏名を、①「氏名」の欄へ入力し、[検索]をクリックします。 ②のように候補が表示されるので、確認したい教員の氏名をクリックしてください。

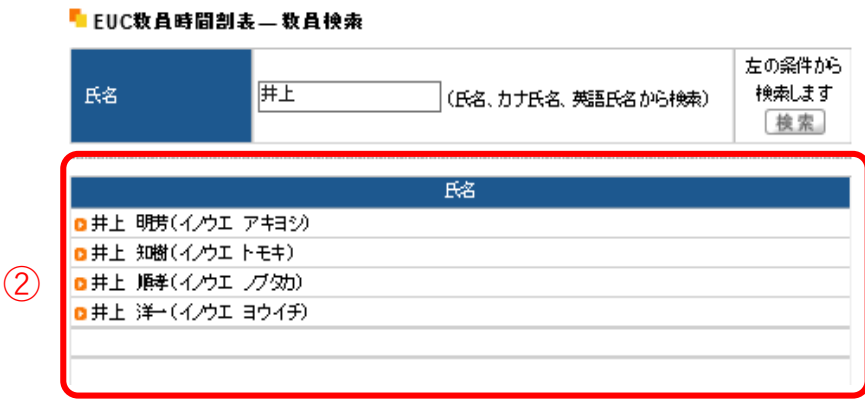

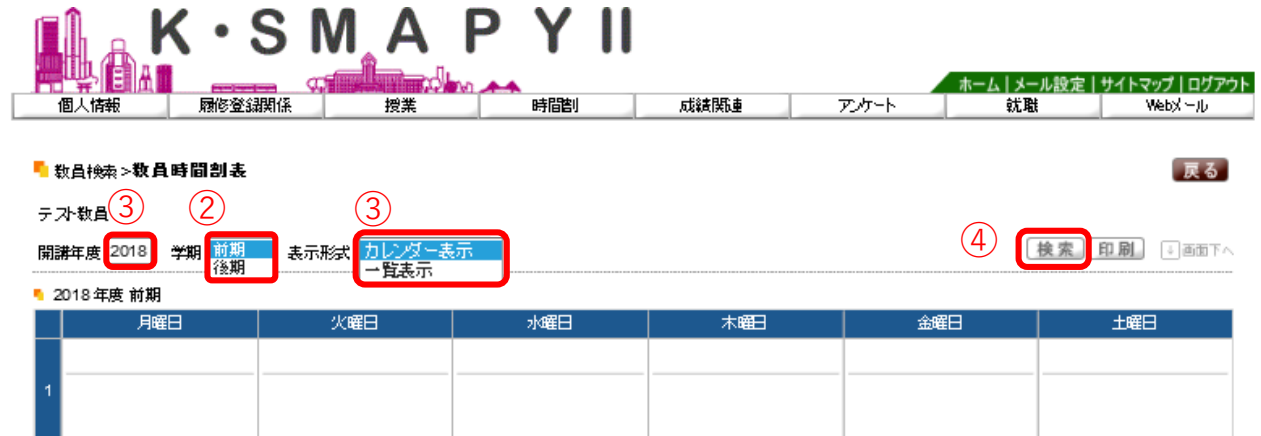

- ➀ 確認したい時間割の開講年度を入力します。
- ➁ プルダウンから確認したい学期の選択をします。
- ➂ プルダウンから表示型式を選択します。
- ➃ 上記①~③の入力・選択を終えたら[検索]をクリックします。

#### ■ 数員検索>数員時間割表

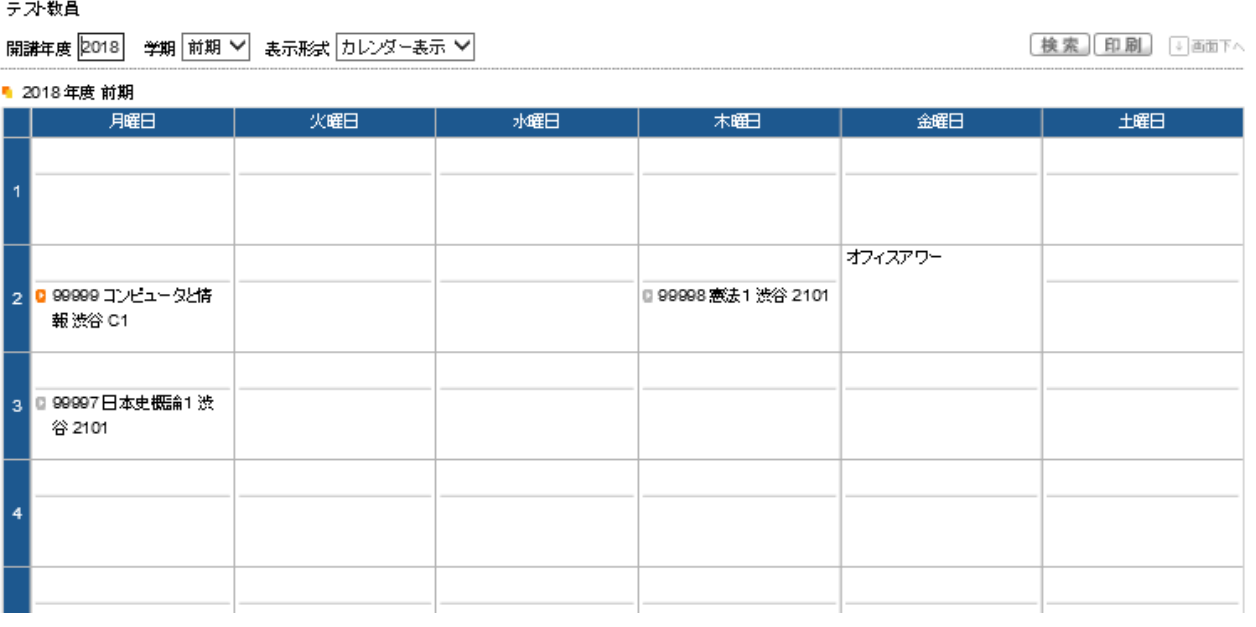

戻る

指定した開講年度・学期の教員時間割が表示されます。

## 【注意】

※オフィスアワーについては、教員の設定によって表示されていない場合があります。

専任教員のオフィスアワーについては大学HPを確認してください。

~ 2.2.4 授業時間割表 ~~~~~

授業時間割表についての説明です。

所属学科のカリキュラム単位で開講科目を確認することができます。

#### K · S M A **P** 1 ホーム | メール設定 | サイトマップ | ログアウト 成績関連 アンケート 履修登録関係 個人情報 培学 時間割 就職 Web 3-16 学生時間割表 クラスプロファイル ポータル 数昌時間割表 2018年7月 ▶ 本日 スケジュール 授業時間割表 あなたへのお 試験時間割表 日月火水 木 金 土 あなたへのお知らせはありません。  $2 \quad 3 \quad 4$  $5 \t 6 \t 7$

ログイン後のホーム画面より「時間割」 → 「授業時間割表」をクリックします。

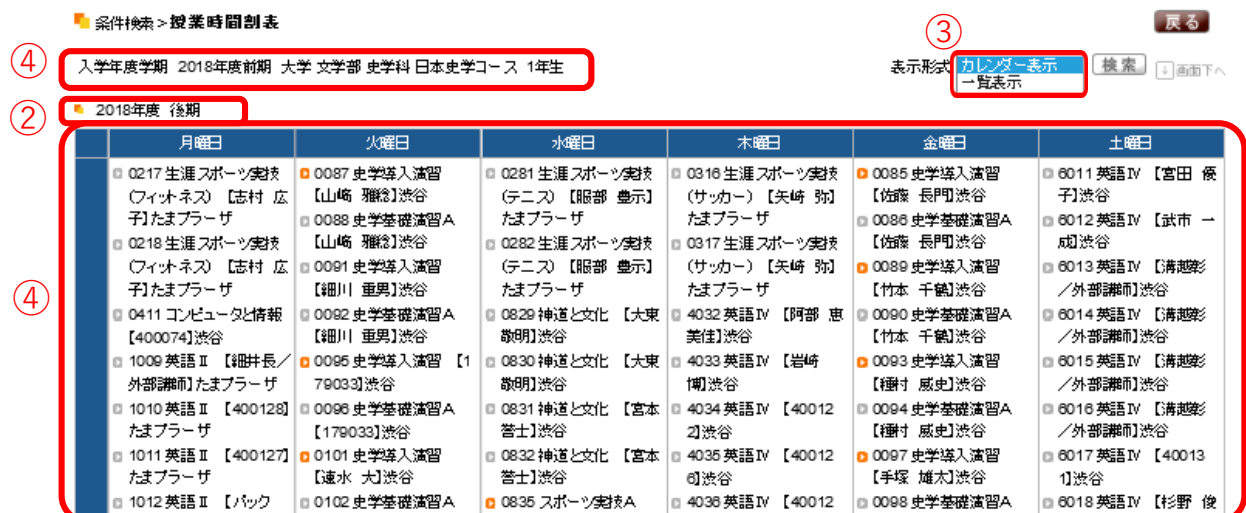

- ➀ 自分の所属等についての情報が表示されます。
- ➁ 授業時間割表の年度と学期が表示されます。
- ➂ プルダウンから表示形式を選択し、[検索]をクリックすると表示形式が変更され ます。
- ➃ 履修可能な科目が表示されます。

【注意】

※修得済みの授業や前提条件のある授業は履修できない場合があります。